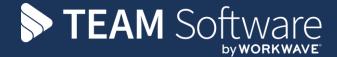

## Access Dimensions: Period End Processing Guide

Version: v.1

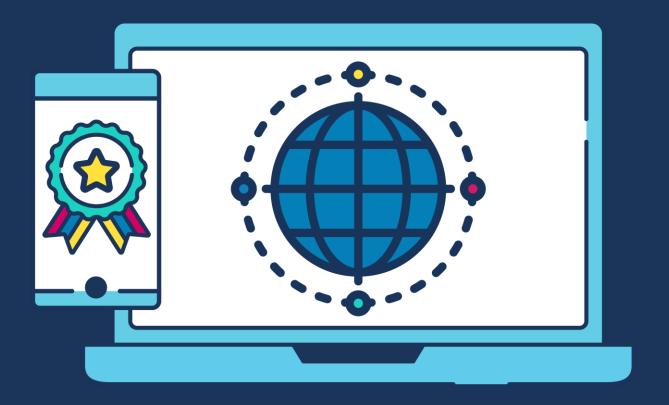

## **COMMERCIAL STATEMENT**

| This document is subject to any terms as per teamsoftware.com/legal. |  |
|----------------------------------------------------------------------|--|
|                                                                      |  |
|                                                                      |  |
|                                                                      |  |
|                                                                      |  |
|                                                                      |  |
|                                                                      |  |
|                                                                      |  |
|                                                                      |  |
|                                                                      |  |
|                                                                      |  |
|                                                                      |  |
|                                                                      |  |
|                                                                      |  |
|                                                                      |  |
|                                                                      |  |
|                                                                      |  |
|                                                                      |  |
|                                                                      |  |
|                                                                      |  |
|                                                                      |  |

## Please note this document is intended as a guide only to assist with the Period process in TemplaCMS & Dimensions. It is solely the responsibility of the customer to ensure that Period Ends are processed Correctly.

Each step in this document is indicated by a step number and with a 'D' or 'C' in the first column where:

- D = Dimensions
- C = TemplaCMS

All point where back-ups should be taken are marked in 'Red'. The user is welcome to take any additional back-ups if needed.

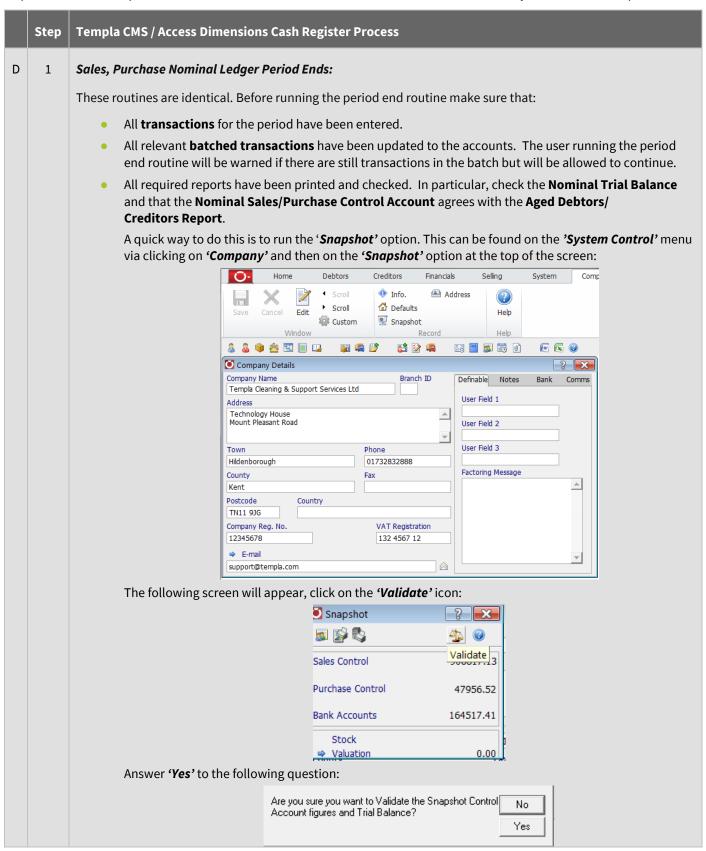

The following screen will appear and inform the user whether the *Customer / Supplier* balances agree or don't agree with the *relevant control accounts* and if the *'Trial Balance'* agrees.

The total of Customer Balances (£906973.14) does not agree to the total of Sales Control balances (£906817.13).

The total of Supplier Balances (£42319.52) does not agree to the total of Purchase Control balances (£47956.52).

The Trial Balance agrees!

Please note: A period end can only be run in the nominal ledger after the respective periods have been closed in the Sales & Purchase Ledger.

- Take a back-up called 'PrePeriodEnd\_\*\*\_P#' where \*\* is NL (Nominal Ledger), PL(Purchase Ledger) or SL (Sales Ledger) and # is the period number for example 'PrePeriodEnd\_NL\_1'
  - Running the Period End:

D

From the 'Debtors', 'Creditors' or 'Financials' tab click on the 'Period End' option:

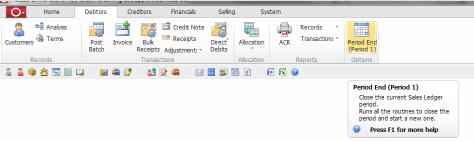

On the following screen the current 'Sales/Purchase Ledger period' and the 'Nominal Ledger Period' that the Sales/Purchase transactions are updating is detailed at the top of the window.

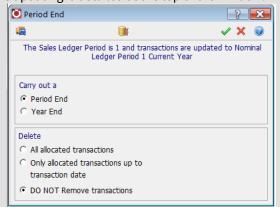

The system will default to '**Do not remove Transactions**' but transactions can be deleted if selected by the user, either all allocated transactions or transactions up to a specific date.

Whichever option is selected only those transactions that have been allocated will be removed. **Once removed** it will not be possible to restore any transactions unless the user reverts to a back-up.

To process the 'Period End' click on the 'Green tick':

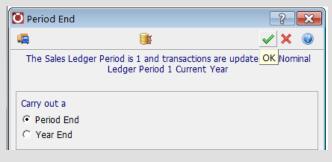

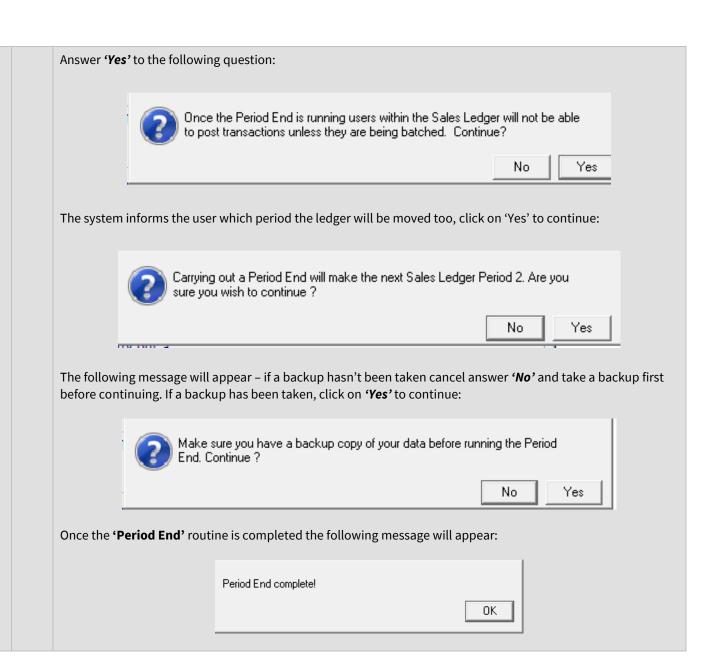

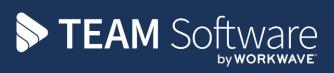

TEAM Software develops market-leading solutions for companies with distributed workforces. TEAM has a focus on the cleaning and security industries helping the companies who serve these sectors manage and optimise their business; from front line service delivery to back office financial management. TEAM's technology is designed to help improve productivity, employee engagement and profitability, and at the same time help control cost, risk and compliance. For more information, visit teamsoftware.com.